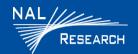

# **SHOUT nano 100 QUICK START GUIDE**

Support Phone#: 703-392-1136 <u>Support@Nalresearch.com</u> 451-22013-002A 7/15/2024

**DEVICE DESCRIPTION:** The SHOUT nano 100 relays Global Navigation Satellite System (GNSS) / Global Positioning System (GPS) location data and other critical data.

#### **POWER ON DEVICE**

 Hold down the Power/Enter button for two (2) seconds and release it. The Main screen appears.

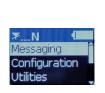

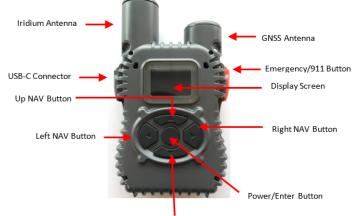

Down NAV Button

### \* MESSAGING

The Messaging function allows you to view incoming messages, send canned messages and erase messages.

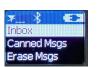

## \* CONFIGURATION

The Configuration function allows you to enable tracking, set track report rate, set the check mailbox rate, Contrast, Back Light and Reset Settings.

- Select Configuration>Enable Tracking.
- 2. Select **Enable**.
- 3. Select Configuration>Trk Rep Rate.
- 4. Select (scroll) for the desired track report rate.

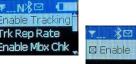

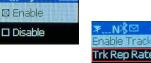

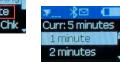

**IMPORTANT:** SHOUT nano 100 must have a clear view of the sky during transmission.

\* NOTE: For additional detailed information, refer to the SHOUT nano 100 user guide.

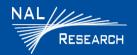

# **SHOUT nano 100 QUICK START GUIDE**

Support Phone#: 703-392-1136 <u>Support@Nalresearch.com</u> 451-22013-002A 7/15/2024

**DEVICE STATUS SYMBOLS:** Device status symbols displays along the top line of all screens.

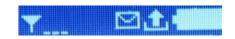

#### \* HOME SCREEN

The Home screen menu displays the following functionalities: Messaging, Configuration, Utilities, Cancel 911, Bluetooth Pairing and Unit Info.

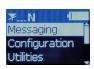

### \* UTILITIES

The Utilities function allows you to check GPS, Reset GPS and show battery info.

## **ACTIVATE/CANCEL 911 EMERGENCY MODE**

- Activate: Press the Emergency/911 button.
- Cancel: Select Cancel 911, then select Yes.

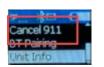

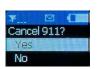

## \* BT PAIRING

The BT Pairing function enables the device to be discovered and paired with another device.

**IMPORTANT:** SHOUT nano 100 must have a clear view of the sky during transmission.

\* NOTE: For additional detailed information, refer to the SHOUT nano 100 user guide.

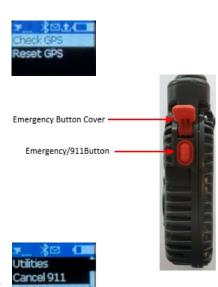

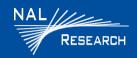

# **SHOUT nano 100 QUICK START GUIDE**

Support Phone#: 703-392-1136 <u>Support@Nalresearch.com</u> 451-22013-002A 7/15/2024

# \* UNIT INFO

The Unit Info function displays IMEI and firmware version.

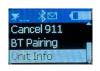

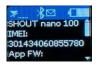

#### **CHARGING BATTERY**

Charge with the supplied AC wall adapter

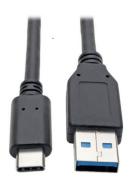

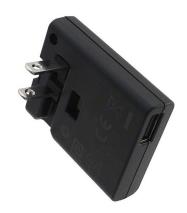

USB-A to USB-C Cable

AC Wall Adapter

**IMPORTANT:** SHOUT nano 100 must have a clear view of the sky during transmission.